# **Android 在线活体SDK 集成帮助⽂档**

#### 南京壹证通信息科技有限公司

### **版本历史**

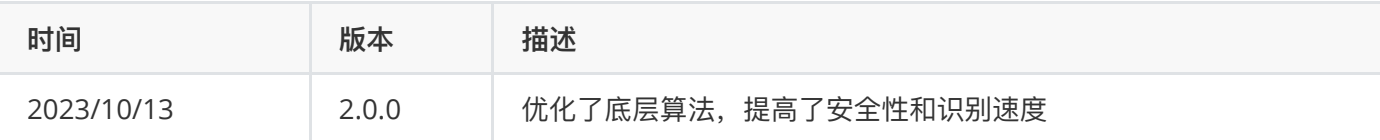

### **⽬录**

1 引言 1.1 [概述](#page-2-1) 1.2 开发平台及开发语言 [1.3 SDK](#page-2-3)兼容性 1.4 [功能介绍](#page-2-4) [2 SDK](#page-2-5)集成 2.1 SDK[内容说明](#page-2-6) [2.2 SDK](#page-3-0)导⼊ 3 SDK[参数配置](#page-3-1) 4 [活体检测](#page-4-0)sdk调用 5 活体检测sdk中关于人脸采集页面的UI自定义 5.1 通过配置的形式修改人脸采集页面的颜色 5.2 通过配置修改人脸采集页面上的icon 6 [注意事项](#page-6-1)

7 [混淆说明](#page-6-2)

8 [版权说明](#page-6-3)

# <span id="page-2-1"></span><span id="page-2-0"></span>1 引言

### **1.1 概述**

壹证通活体检测sdk Android 版是一种面向 Android 移动设备人脸技术开发包,此版SDK包含人脸检测、活体识 别等功能, 以aar包 (aar包中包含动态链接库) 的形式发布。基于该方案, 开发者可以轻松的构建包含人脸检测、 采集和活体识别的应用

<span id="page-2-2"></span>活体检测 SDK 的集成和使用请仔细阅读本手册,对需要特别注 意的地方,手册中将加以提醒。

### **1.2 开发平台及开发语⾔**

<span id="page-2-3"></span>开发平台: **Android Studio** (建议使用3.0.1以上的release版本) 开发语⾔:**java**

### **1.3 SDK兼容性**

**系统**:⽀持 Android 5.0(API Level 21)及以上系统。需要开发者通过 minSdkVersion来保证⽀持系统的检测。

**机型**:⼿机和平板皆可

**构架**: 支持 CPU架构平台【arm-v7a, arm64-v8a】

**⽹络**:⽀持 WIFI 及移动⽹络,移动⽹络⽀持使⽤NET ⽹关及 WAP ⽹关(CMWAP、CTWAP、UNIWAP、3GWAP)。

#### **1.4 功能介绍**

- <span id="page-2-4"></span>● 本地版活体检测: 通过让用户做出指定人脸配合式的交互动作, 识别当前操作者是否为活体, 此功能为离线 使用,可设定指定动作是否使用及应用顺序。动作包含: 眨眼、张嘴、左摇头、右摇头、向上抬头,向下低 头六个。可有效抵御高清图片、3D建模、视频等攻击。
- 本地版人脸质量检测: 判断视频流中的图片帧中, 哪些图片质量较佳, 即人脸图像特征清晰(满足角度、姿 态、光照、模糊度等校验)。
- 本地版人脸图像采集: 通过本地SDK能力, 采集人脸图像, 同时经过人脸质量检测, 确保采集到的人脸图像 符合各条件校验(角度、姿态、光照、模糊度等),为设备前端获取有效可分析人脸的主要功能。
- <span id="page-2-6"></span><span id="page-2-5"></span>● 离线授权: SDK的授权判断, 授权介质也称为license, 在SDK使用中, 需要通过license向授权服务器发起请 求, 判断SDK的使用合法性及使用有效期。

**注意**:license的授权⽂件需要您⼯程的applicationId(即应⽤包名)和应⽤的签名⽂件的MD5值。授权⽂件存放 在assets⽬录下具体流程可联系壹证通商务

### **2 SDK集成**

### **2.1 SDK内容说明**

1、活体检测sdk只有一个unitid-liveness-sdk-xxx.aar的aar包,该包中包含了动态链接库。开发者只需要导入该 aar包即可。

2、SDK在使用之前需要向大**识蛛平台**提供您工程的applicationId(即应用包名)和应用的签名文件的MD5值注册 您的应用。具体的注册方式,可联系商务解决

# <span id="page-3-0"></span>**2.2 SDK导⼊**

将unitid-liveness-sdk-xxx.aar放入libs包下面 如图所示:

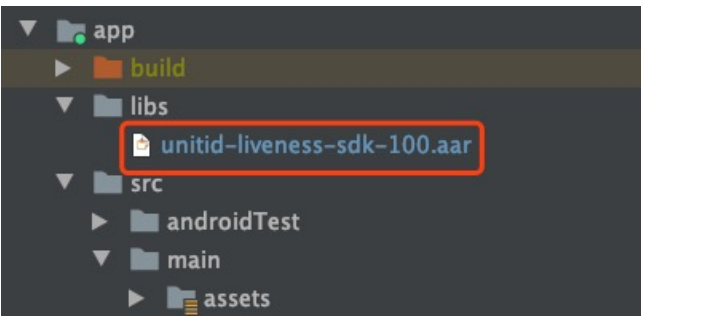

gradle配置如图所示:

<span id="page-3-1"></span>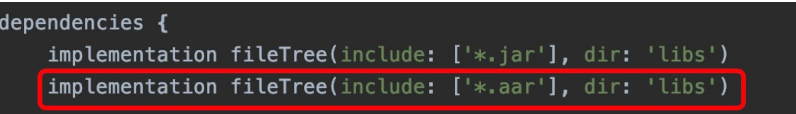

# **3 SDK参数配置**

1、授权⽂件idl-license.face-android放到assets⽬录下

2、在 UnitidFaceConfig 类中配置授权⽂件和授权id 如下:

```
public class UnitidFaceConfig {
   /**
    * 活体检测sdk授权id
    */
   public static String licenseID = "nanjingunitidcn-face-android";
   /**
    * 活体检测sdk的授权⽂件,存放在assets⽬录下名称⼀定要要⼀致
    */
   public static String licenseFileName = "idl-license.face-android";
}
```
3、在⾃定义application中初始化活体检测sdk 如下:

```
/**
 * 初始化活体检测SDK
*/
private void initLib() {
   // SDK初始化
   IdentityVerificationSdk.initializeSDK(this, UnitidFaceConfig.licenseID,
           UnitidFaceConfig.licenseFileName,new IInitCallback() {
               @Override
               public void initSuccess() {
                   LogUtils.i(TAG, "初始化成功");
```

```
 }
                @Override
                public void initFailure(int paramInt, String paramString) {
                    LogUtils.e(TAG, "初始化失败 = "+paramInt+" "+paramString);
                 }
             });
}
```
#### 4、权限声明

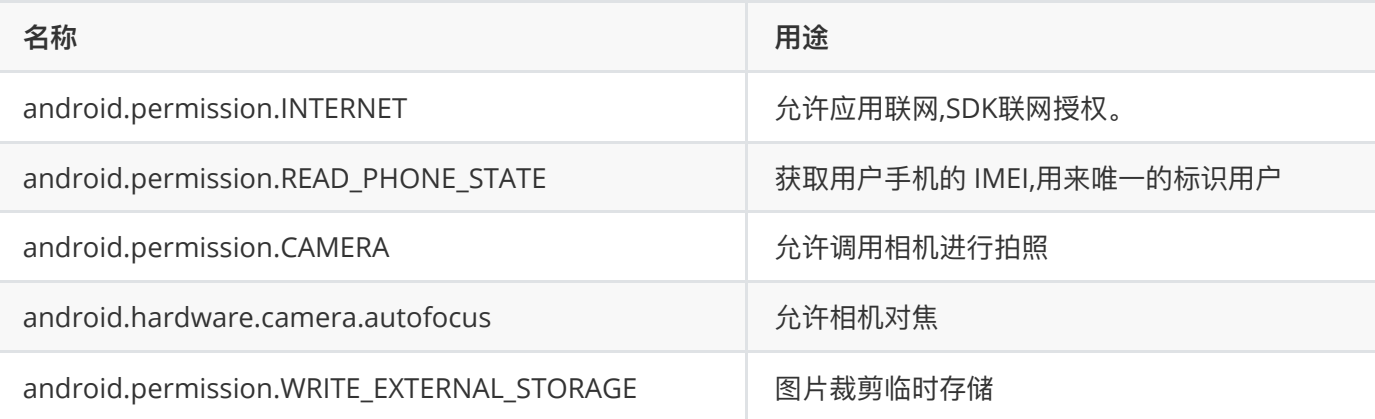

## **4 活体检测sdk调⽤**

sdk的调用如下:

```
Intent intent = new Intent(this, FaceSecurityLivenessActivity.class);
intent.putExtra(FaceConstants.TOKEN, authToken);
startActivityForResult(intent, REQUEST_CODE);
```
参数描述

authToken :从服务端获取到授权token,必填项。

具体的调⽤事例,请参考demo

流程结束后SDK会将核验的结果回调给前端:

```
@Override
protected void onActivityResult(int requestCode, int resultCode, @Nullable Intent data) {
        if (RESULT OK == resultCode && REQUEST CODE == requestCode) {
            if (data != null) {
               int result = data.getIntExtra(FaceConstants.RESULT_CODE, -1);
               String message = data.getStringExtra(FaceConstants.MESSAGE);
               switch (result) {
                    case FaceResultCode.SUCCESS:
                        // 成功
                       ToastUtil.showBottomToast(this, "核验成功");
                       break;
```

```
case FaceResultCode.INVALID_TOKEN:
                     // ⽆效的token,需要重新获取token
                     ToastUtil.showBottomToast(this, "无效的token");
                     break;
                 case FaceResultCode.DETECT_TIME_OUT:
                     // 活体检测超时,可以拉起人脸采集页面进行重试,不需要在token有效期内不需要重
新获取token
                     ToastUtil.showBottomToast(this, "活体检测超时");
                     break;
                 case FaceResultCode.CANCEL:
                     // 用户取消操作,可以拉起人脸采集页面进行重试,不需要在token有效期内不需要重
新获取token
                     ToastUtil.showBottomToast(this, "用户取消操作");
                     break;
                 case FaceResultCode.FACE_VERIFY_FAILURE:
                     // 人脸验证失败,如果需要重试,需要重新获取token拉起人脸采集页面进行重试
                     ToastUtil.showBottomToast(this, message);
                     break;
                 case FaceResultCode.FAILURE:
                     // 其他失败,可以拉起人脸采集页面进行重试,不需要在token有效期内不需要重新获
取token
                     ToastUtil.showBottomToast(this, "其他失败");
                     break;
                 default:
                     break;
               }
           }
        }
       super.onActivityResult(requestCode, resultCode, data);
    }
```
#### 错误码描述:

FaceResultCode.SUCCESS : 核验成功 FaceResultCode.CANCEL :⽤户取消操作 FaceResultCode. INVALID TOKEN : 无效的token FaceResultCode.DETECT TIME OUT: 活体检测超时 FaceResultCode.FACE\_VERIFY\_FAILURE : 人像数据验证失败 FaceResultCode.FAILURE: 其他失败

### <span id="page-5-0"></span>**5 活体检测sdk中关于⼈脸采集⻚⾯的UI⾃定义**

### <span id="page-5-1"></span>**5.1 通过配置的形式修改⼈脸采集⻚⾯的颜⾊**

```
<!--人脸采集页面背景色-->
<color name="spider_detect_page_background">#FFFFFF</color>
<!--导航栏颜⾊-->
<color name="spider_navigation_bar_color">#FFFFFF</color>
<!--状态栏颜⾊-->
<color name="spider_status_bar_color">#FFFFFF</color>
```
<span id="page-6-0"></span>以上是SDK中人脸采集页面的默认配色,如果您需要更改配色,直接在您的color配置文件中以同名的方式重新定 义颜色即可。

### **5.2 通过配置修改⼈脸采集⻚⾯上的icon**

人脸采集页面关闭icon, ic face detect close ext.png 宽高为96\*96

人脸采集页面静音icon, ic face detect disable sound ext.png of 宽高为96\*96

人脸采集页面开启声音icon, ic\_face\_detect\_enable\_sound\_ext.png △ 宽高为96\*96

<span id="page-6-1"></span>以上是SDK中人脸采集页面中用到的默认的icon,如果您需要更改,您可以在mipmap-xxhdpi文件夹下,以同名 的⽅式替换成您的⾃定义icon

### **6 注意事项**

#### **程序运⾏**

debug模式下的运行也需要携带签名,也就是说在任何模式下的运行都需要携带签名文件,SDK需要对授权文件, 签名文件,包名等进行合法性校验。

### **7 混淆说明**

```
-keep class cn.unitid.liveness.** { *; }
-keep class cn.unitid.security.data.** { *; }
-keep class com.baidu.** { *; }
```
### **8 版权说明**

版权归[南京壹证通信息科技有限公司所](http://www.unitid.cn/)有,未经许可禁止翻印。